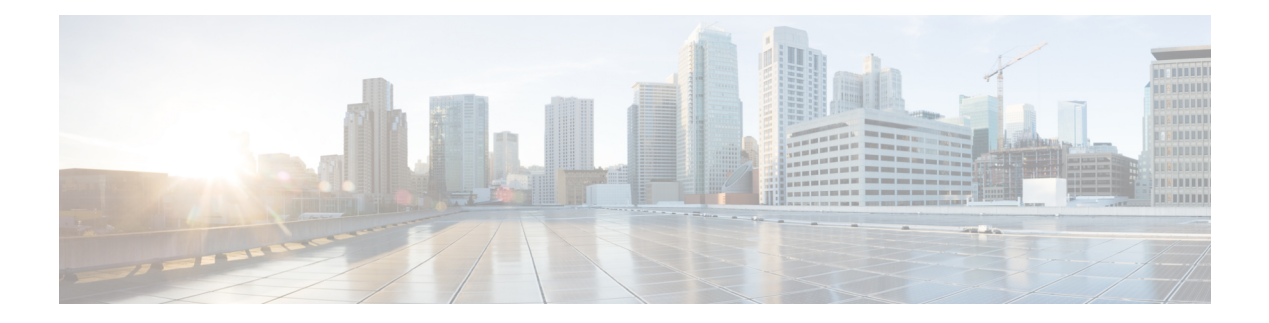

# **Clear Commands: m to z**

- clear mdns [service-database,](#page-1-0) on page 2
- clear nmsp [statistics,](#page-2-0) on page 3
- clear radius acct [statistics,](#page-3-0) on page 4
- clear [session,](#page-4-0) on page 5
- clear tacacs auth [statistics,](#page-5-0) on page 6
- clear [redirect-url,](#page-6-0) on page 7
- clear stats ap [wlan,](#page-7-0) on page 8
- clear stats [local-auth,](#page-8-0) on page 9
- clear stats [mobility,](#page-9-0) on page 10
- [clear](#page-10-0) stats port, on page 11
- clear stats [radius,](#page-11-0) on page 12
- clear stats [switch,](#page-12-0) on page 13
- clear stats [tacacs,](#page-13-0) on page 14
- clear [transfer,](#page-14-0) on page 15
- clear [traplog,](#page-15-0) on page 16
- clear [webimage,](#page-16-0) on page 17
- clear [webmessage,](#page-17-0) on page 18
- clear [webtitle,](#page-18-0) on page 19

## <span id="page-1-0"></span>**clear mdns service-database**

To clear the multicast DNS service database, use the **clear mdns service-database** command.

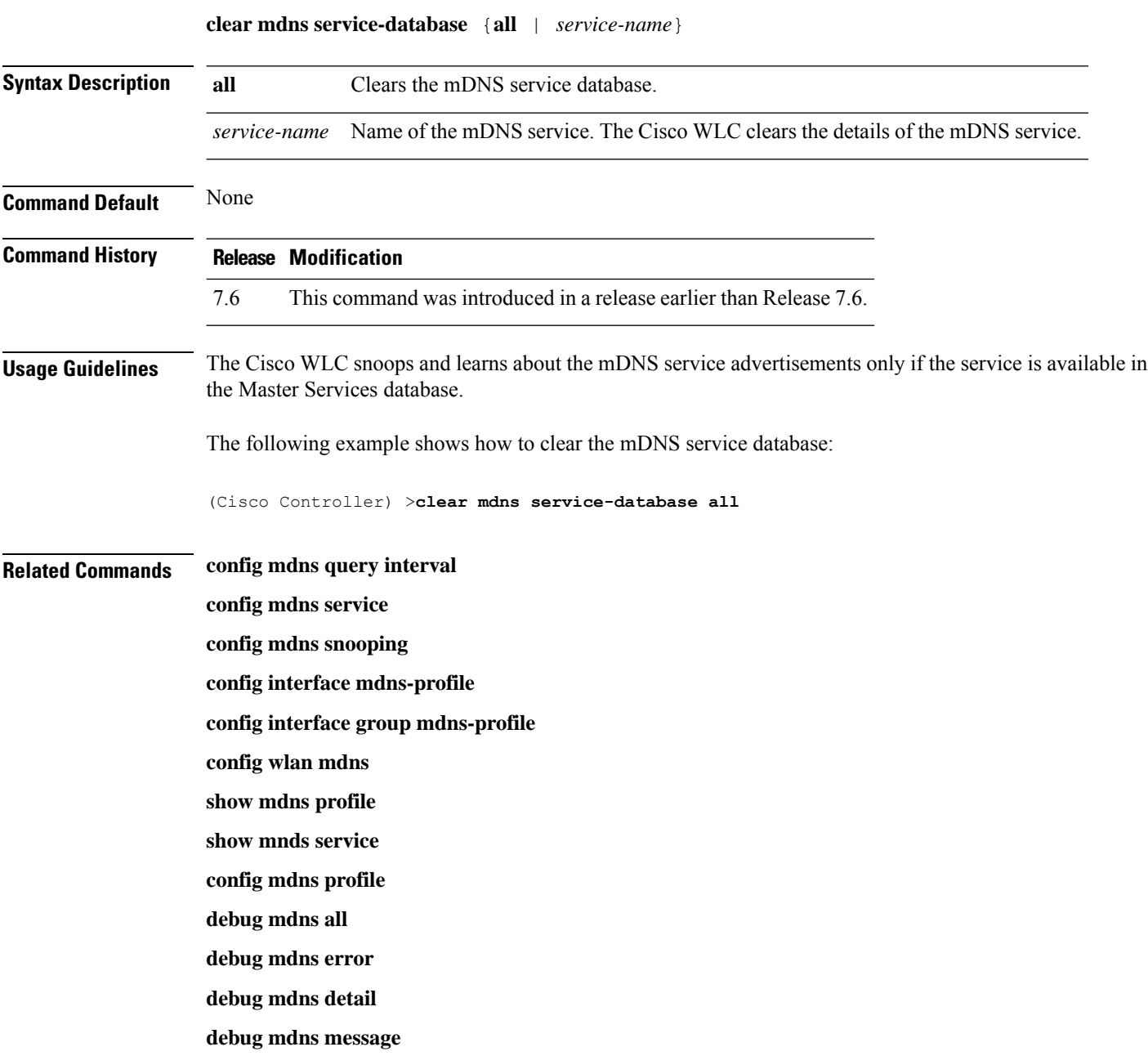

ı

 $\overline{\phantom{a}}$ 

# <span id="page-2-0"></span>**clear nmsp statistics**

To clear the Network Mobility Services Protocol (NMSP) statistics, use the **clear nmsp statistics** command.

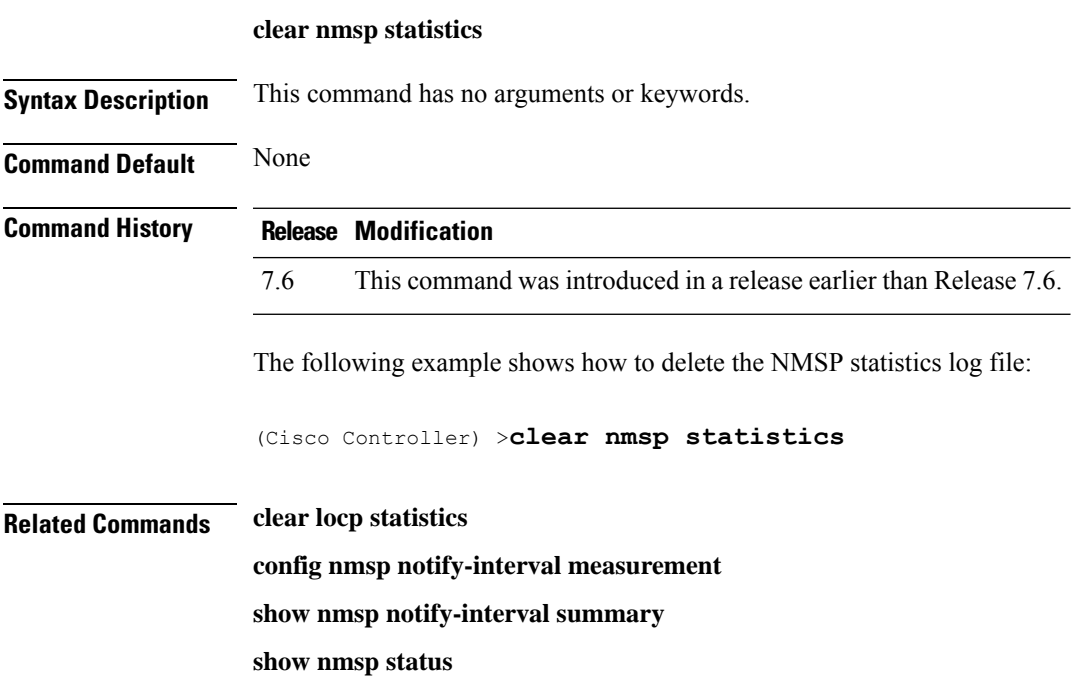

#### <span id="page-3-0"></span>**clear radius acct statistics**

To clear the RADIUS accounting statistics on the controller, use the **clear radius acc statistics** command.

**clear radius acct statistics** [**index** | **all**]

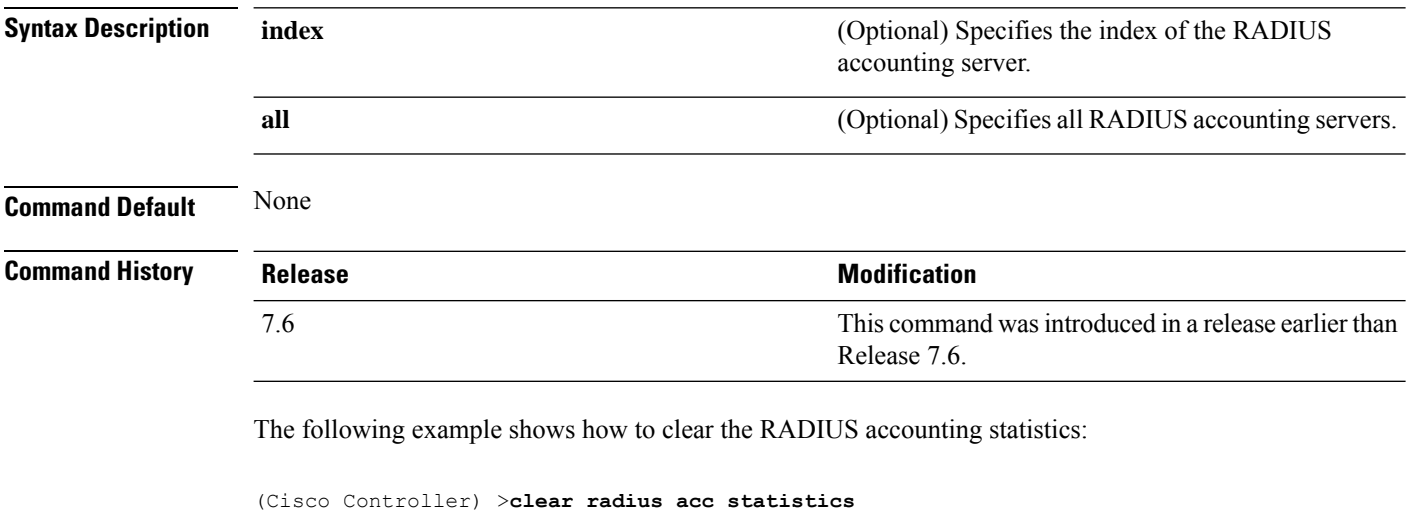

**Related Commands show radius acct statistics**

#### <span id="page-4-0"></span>**clear session**

To clear sessions that are created when user logs in through Telnet or SSH, use the **clear session** command.

**clear session** *session-id*

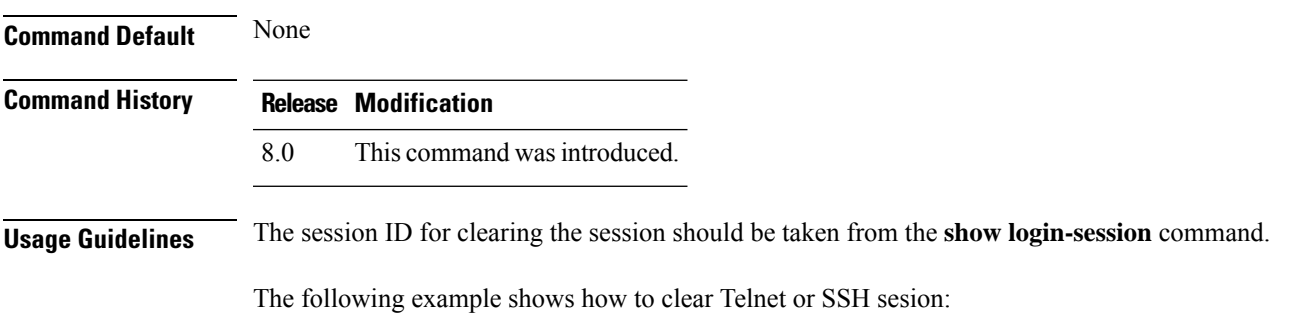

(Cisco Controller) >**clear session 3**

#### <span id="page-5-0"></span>**clear tacacs auth statistics**

To clear the RADIUS authentication server statistics in the controller, use the **clear tacacs auth statistics** command.

**clear tacacs auth statistics** [**index** | **all**]

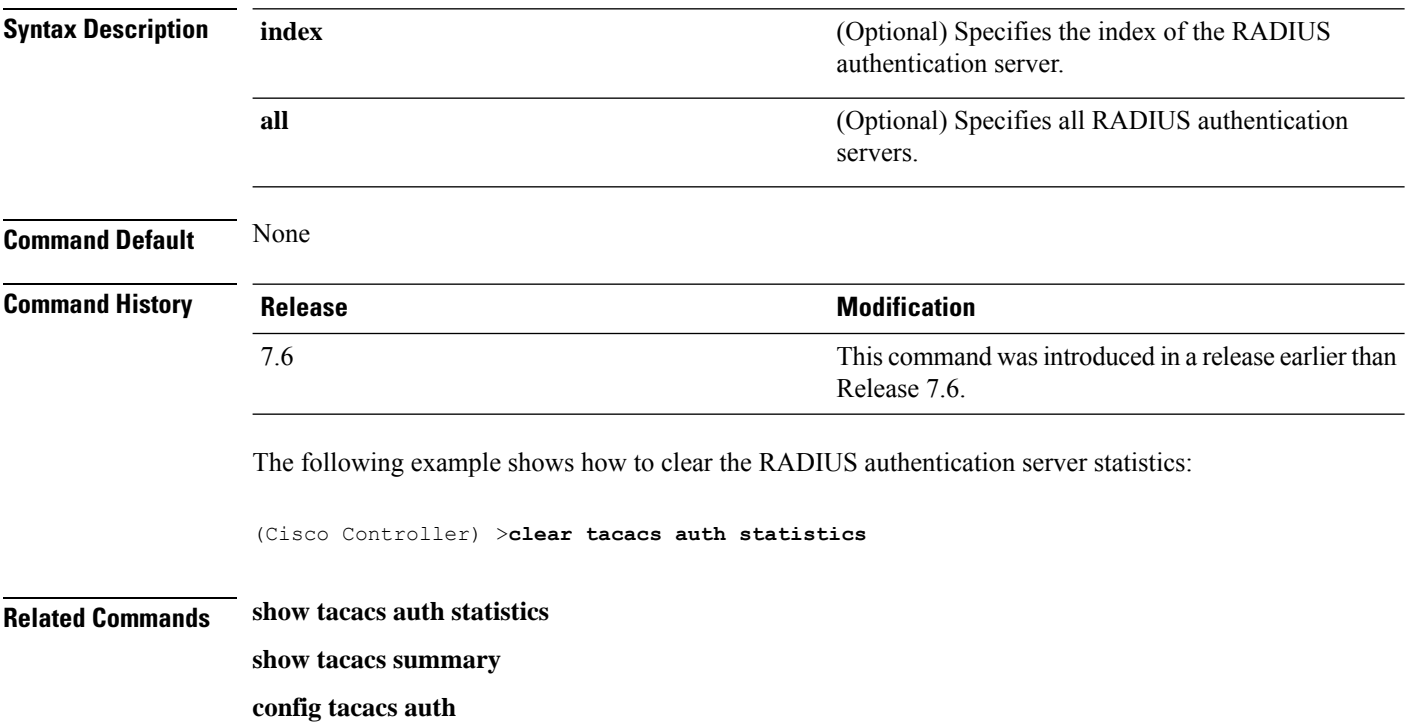

#### <span id="page-6-0"></span>**clear redirect-url**

To clear the custom web authentication redirect URL on the Cisco Wireless LAN Controller, use the **clear redirect-url** command.

#### **clear redirect-url**

**Syntax Description** This command has no arguments or keywords. **Command Default** None **Command History Release Modification** 7.6 This command was introduced in a release earlier than Release 7.6.

The following example shows how to clear the custom web authentication redirect URL:

```
(Cisco Controller) >clear redirect-url
URL cleared.
```
**Related Commands clear transfer clear download datatype clear download filename clear download mode clear download path clear download start clear upload datatype clear upload filename clear upload mode clear upload path clear upload serverip clear upload start**

#### <span id="page-7-0"></span>**clear stats ap wlan**

To clear the WLAN statistics, use the **clear stats ap wlan** command.

**clear stats ap wlan** *cisco\_ap*

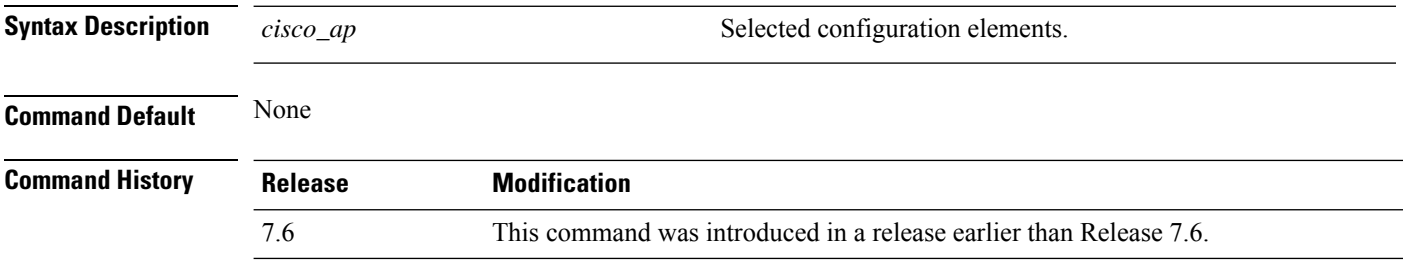

The following example shows how to clear the WLAN configuration elements of the access point cisco\_ap:

(Cisco Controller) >**clear stats ap wlan cisco\_ap** WLAN statistics cleared.

#### <span id="page-8-0"></span>**clear stats local-auth**

To clear the local Extensible Authentication Protocol (EAP) statistics, use the **clear stats local-auth** command.

**clear stats local-auth Syntax Description** This command has no arguments or keywords. **Command Default** None **Command History Release Release Release Release Release Release Release Release Release Release Release Release** This command was introduced in a release earlier than Release 7.6. 7.6 The following example shows how to clear the local EAP statistics: (Cisco Controller) >**clear stats local-auth** Local EAP Authentication Stats Cleared. **Related Commands config local-auth active-timeout config local-auth eap-profile config local-auth method fast config local-auth user-credentials debug aaa local-auth show local-auth certificates show local-auth config show local-auth statistics**

#### <span id="page-9-0"></span>**clear stats mobility**

To clear mobility manager statistics, use the **clear stats mobility** command.

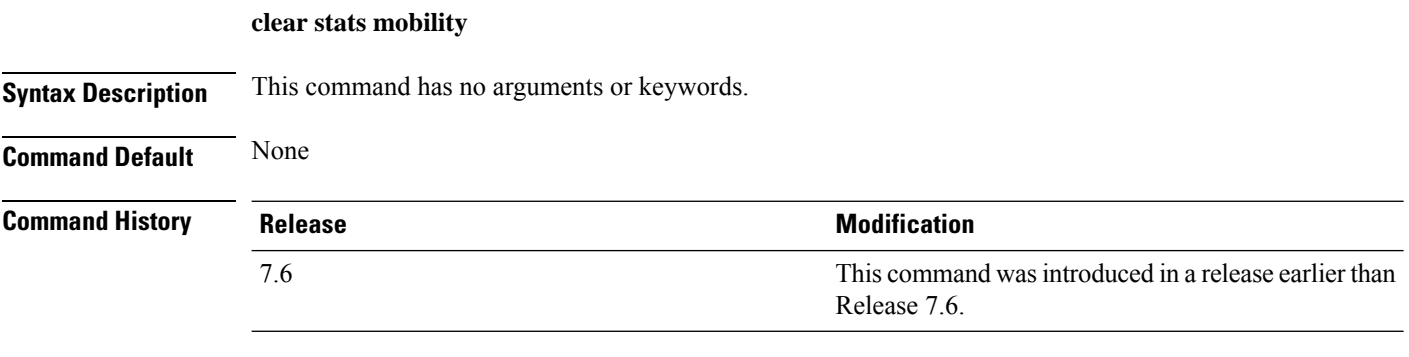

The following example shows how to clear mobility manager statistics:

(Cisco Controller) >**clear stats mobility**

Mobility stats cleared.

 $\overline{\phantom{a}}$ 

## <span id="page-10-0"></span>**clear stats port**

To clear statistics counters for a specific port, use the **clear stats port** command.

**clear stats port** *port*

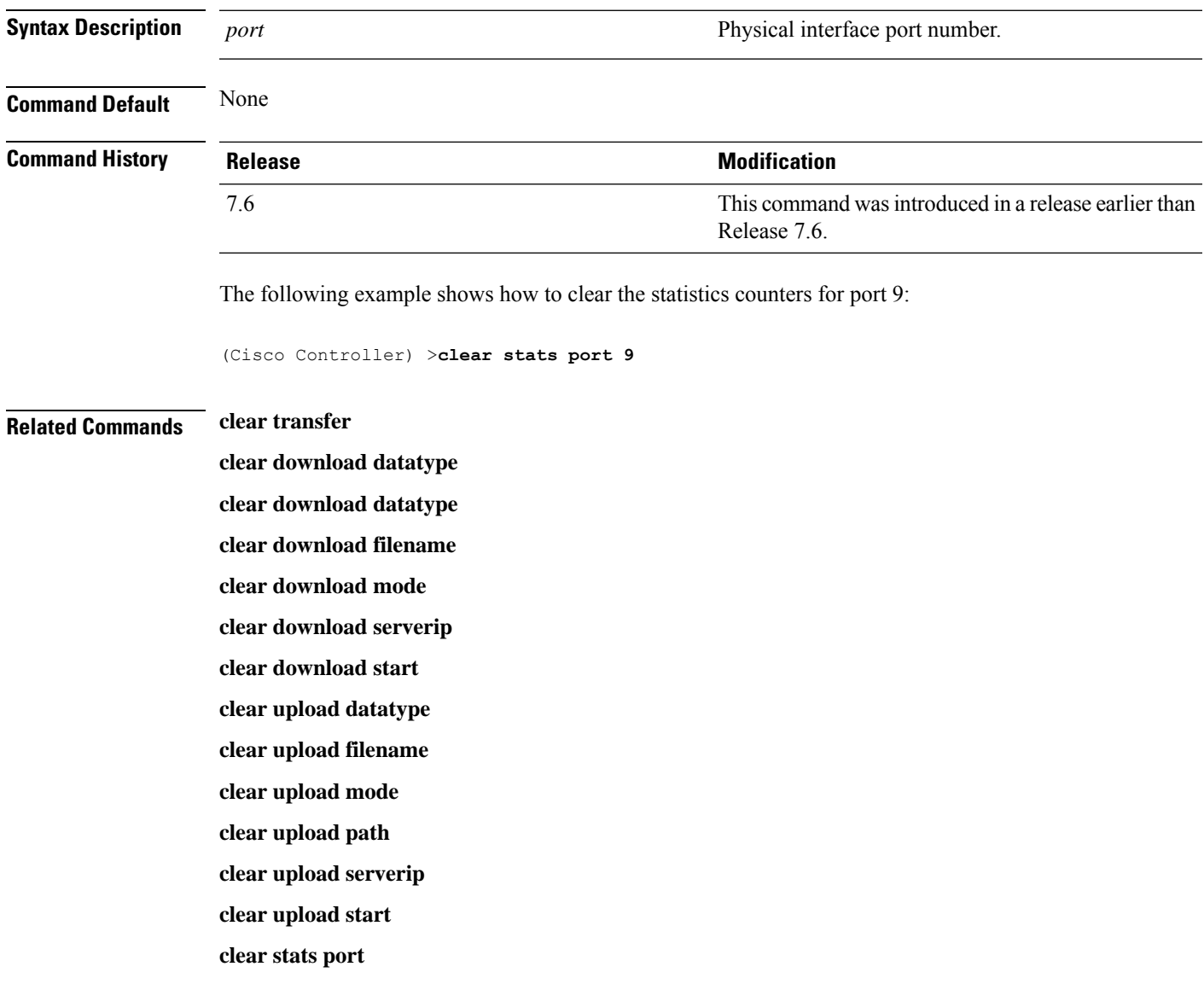

#### <span id="page-11-0"></span>**clear stats radius**

To clear the statistics for one or more RADIUS servers, use the **clear stats radius** command.

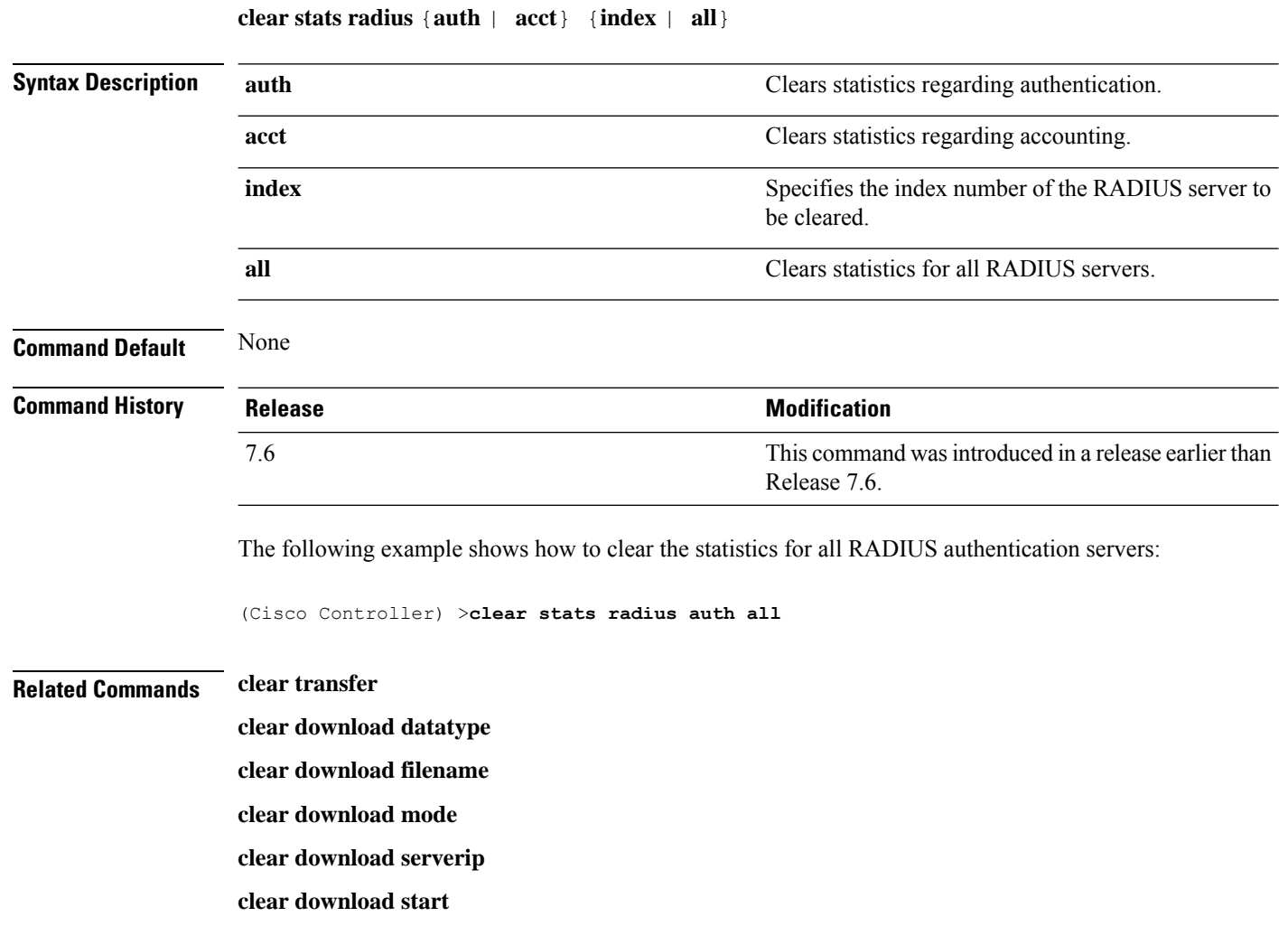

**clear upload datatype clear upload filename clear upload mode clear upload path clear upload serverip clear upload start clear stats port**

 $\overline{\phantom{a}}$ 

#### <span id="page-12-0"></span>**clear stats switch**

To clear all switch statistics counters on a Cisco wireless LAN controller, use the **clear stats switch**command.

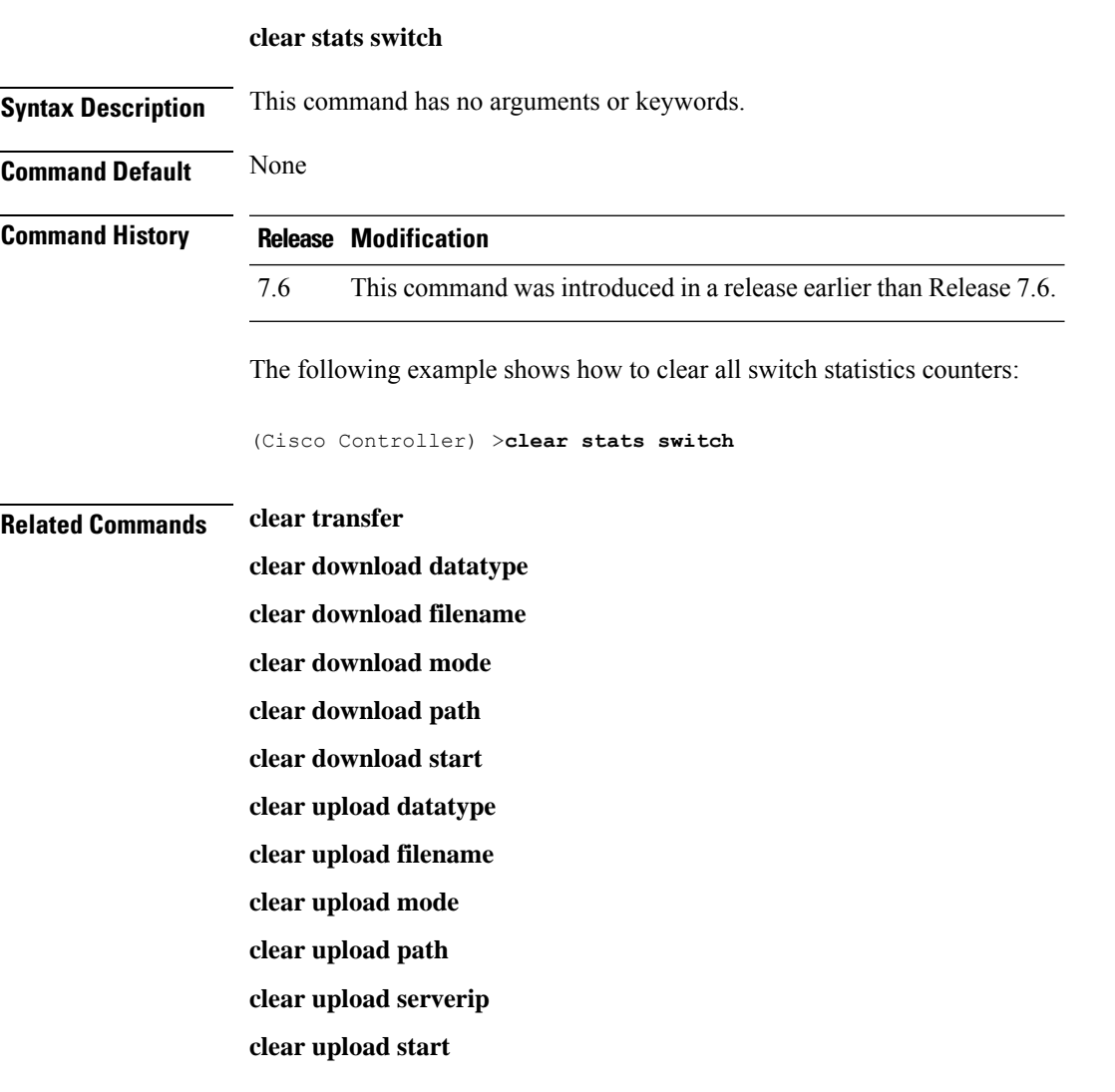

#### <span id="page-13-0"></span>**clear stats tacacs**

To clear the TACACS+ server statistics on the controller, use the **clear stats tacacs** command.

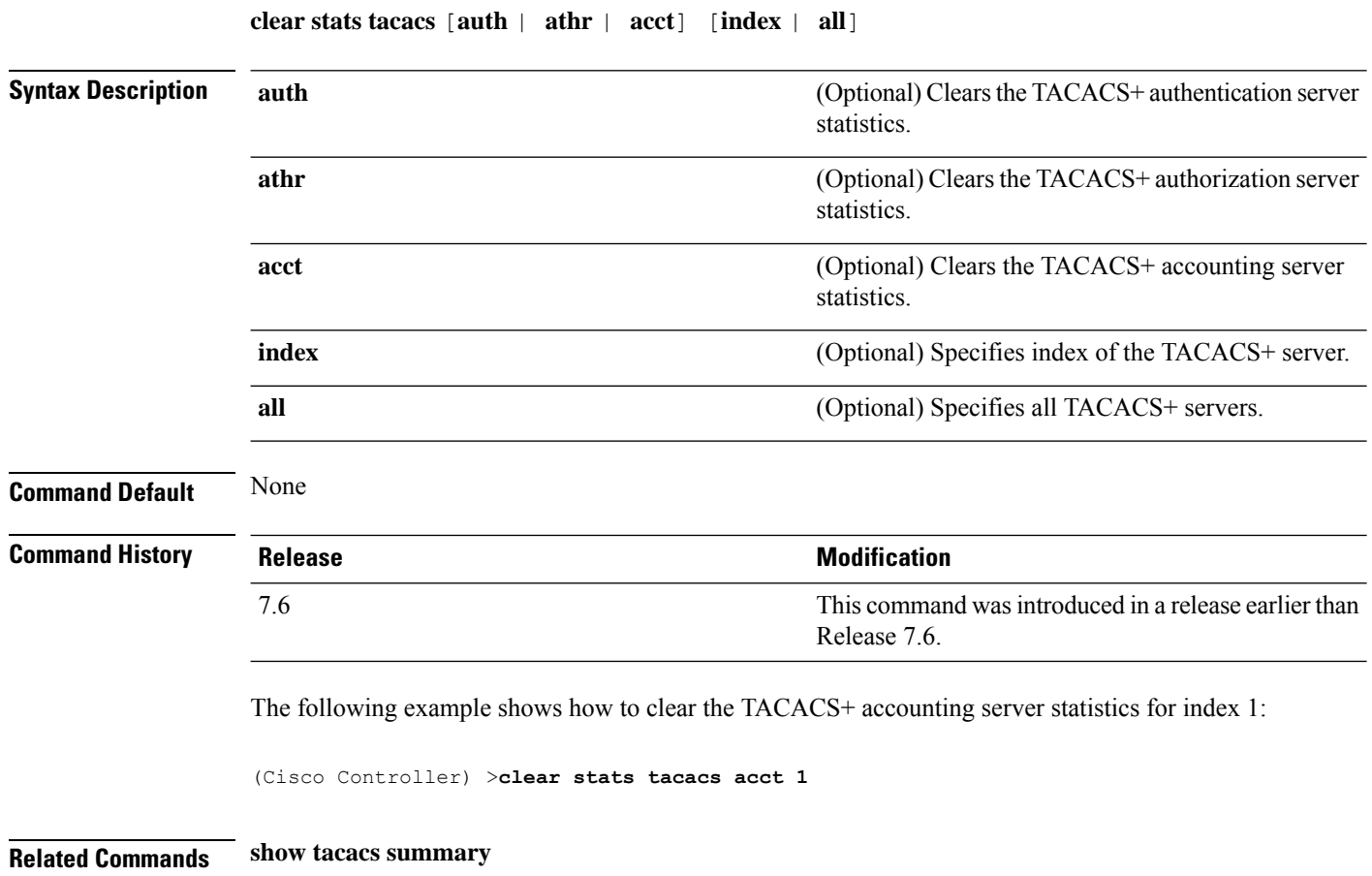

#### <span id="page-14-0"></span>**clear transfer**

I

To clear the transfer information, use the **clear transfer** command.

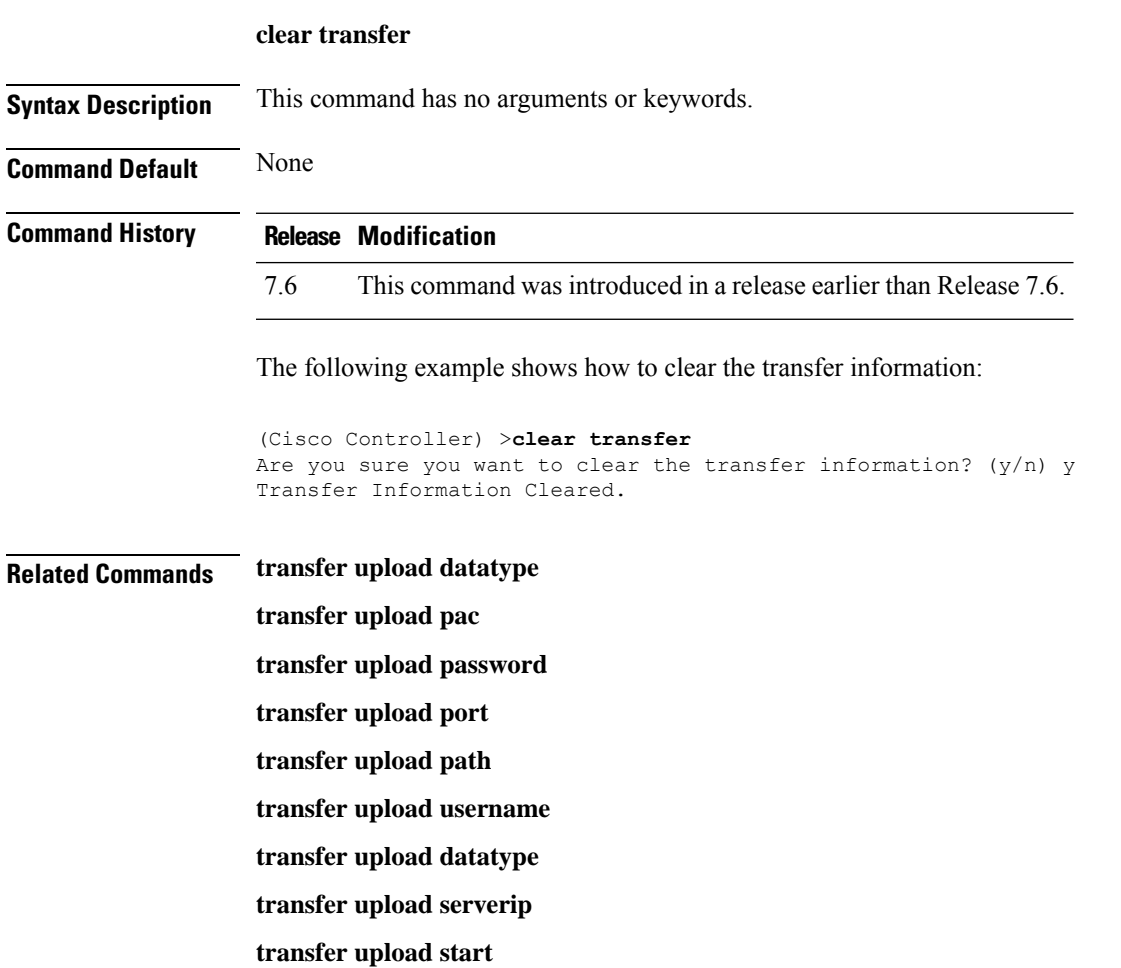

I

# <span id="page-15-0"></span>**clear traplog**

To clear the trap log, use the **clear traplog** command.

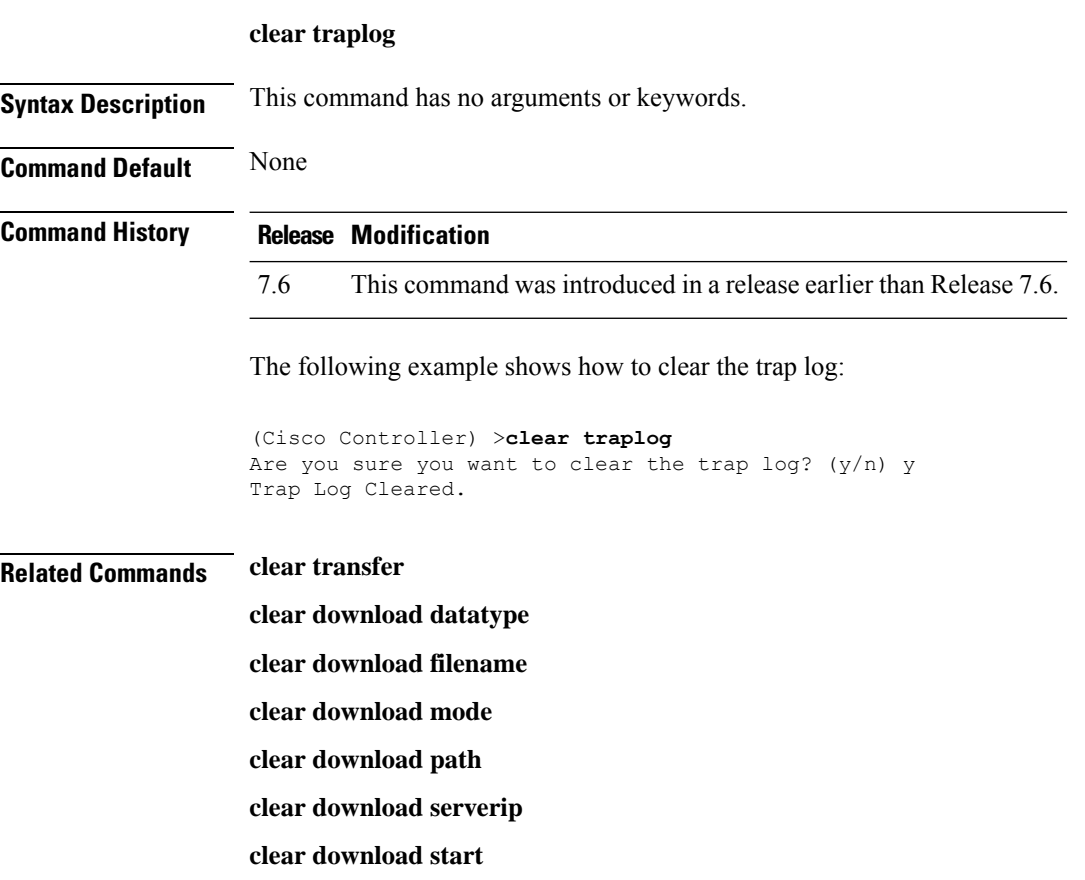

**clear upload filename clear upload mode clear upload path clear upload serverip clear upload start**

I

# <span id="page-16-0"></span>**clear webimage**

To clear the custom web authentication image, use the **clear webimage** command.

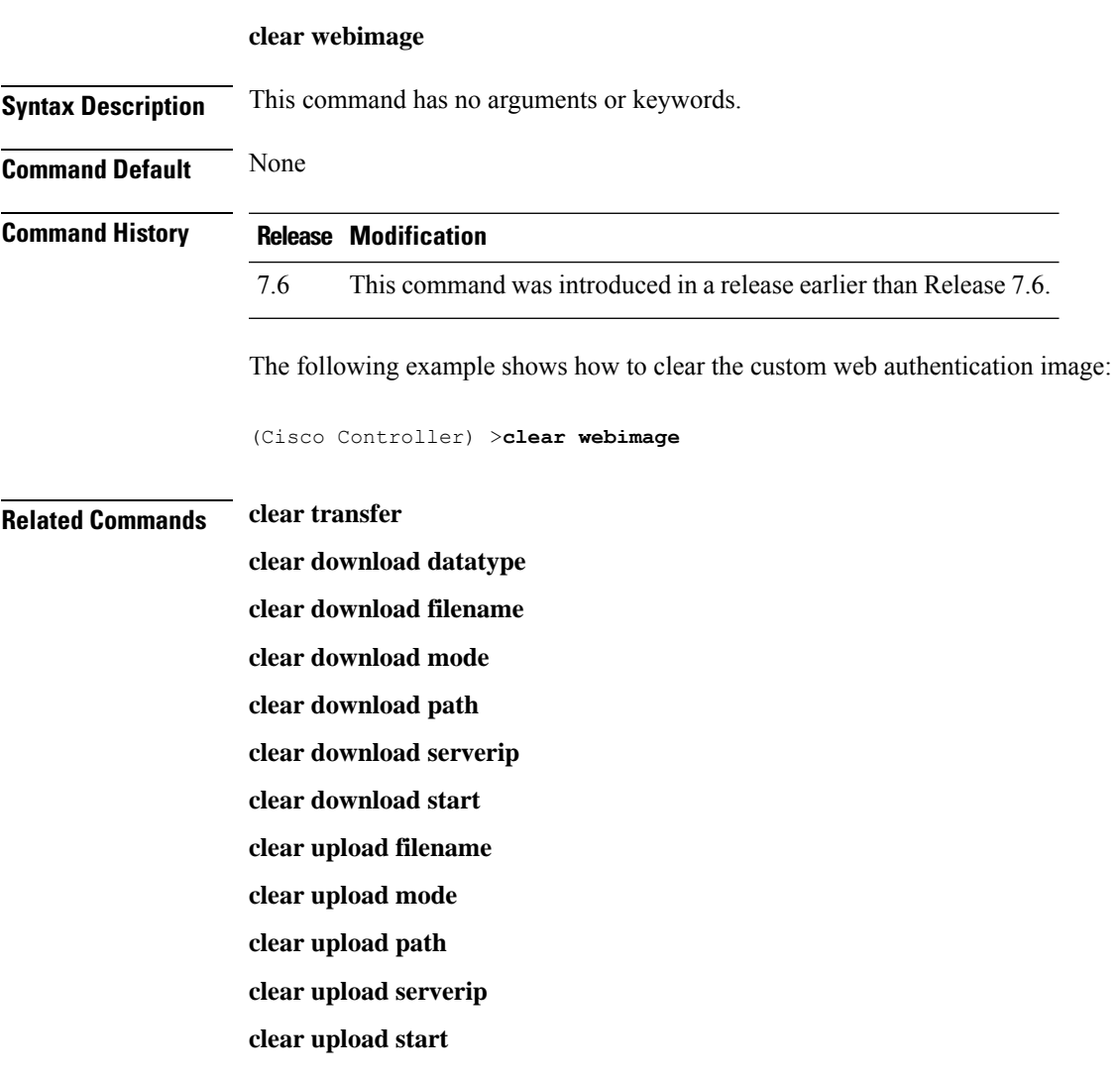

# <span id="page-17-0"></span>**clear webmessage**

To clear the custom web authentication message, use the **clear webmessage** command.

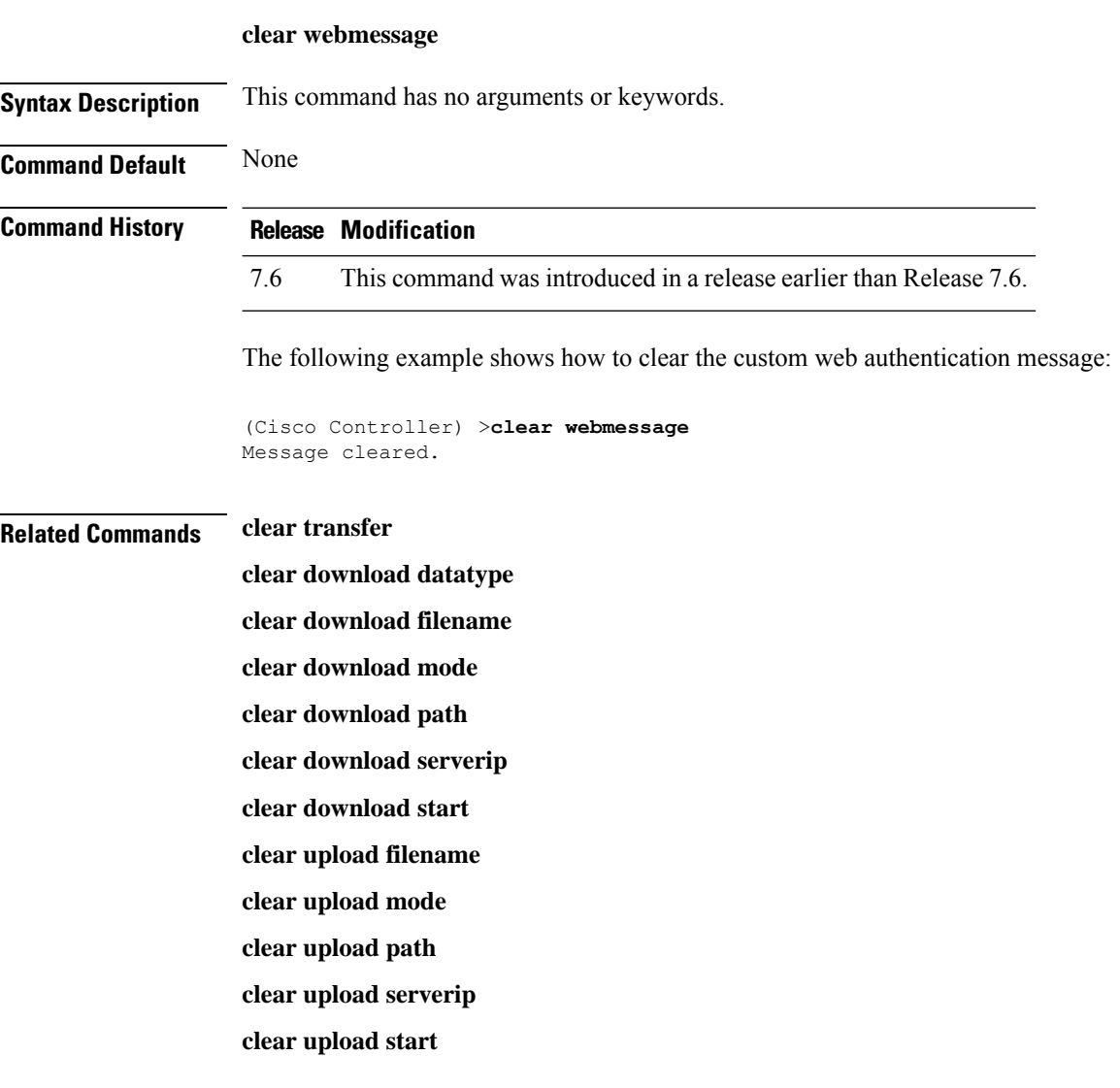

#### <span id="page-18-0"></span>**clear webtitle**

I

To clear the custom web authentication title, use the **clear webtitle** command.

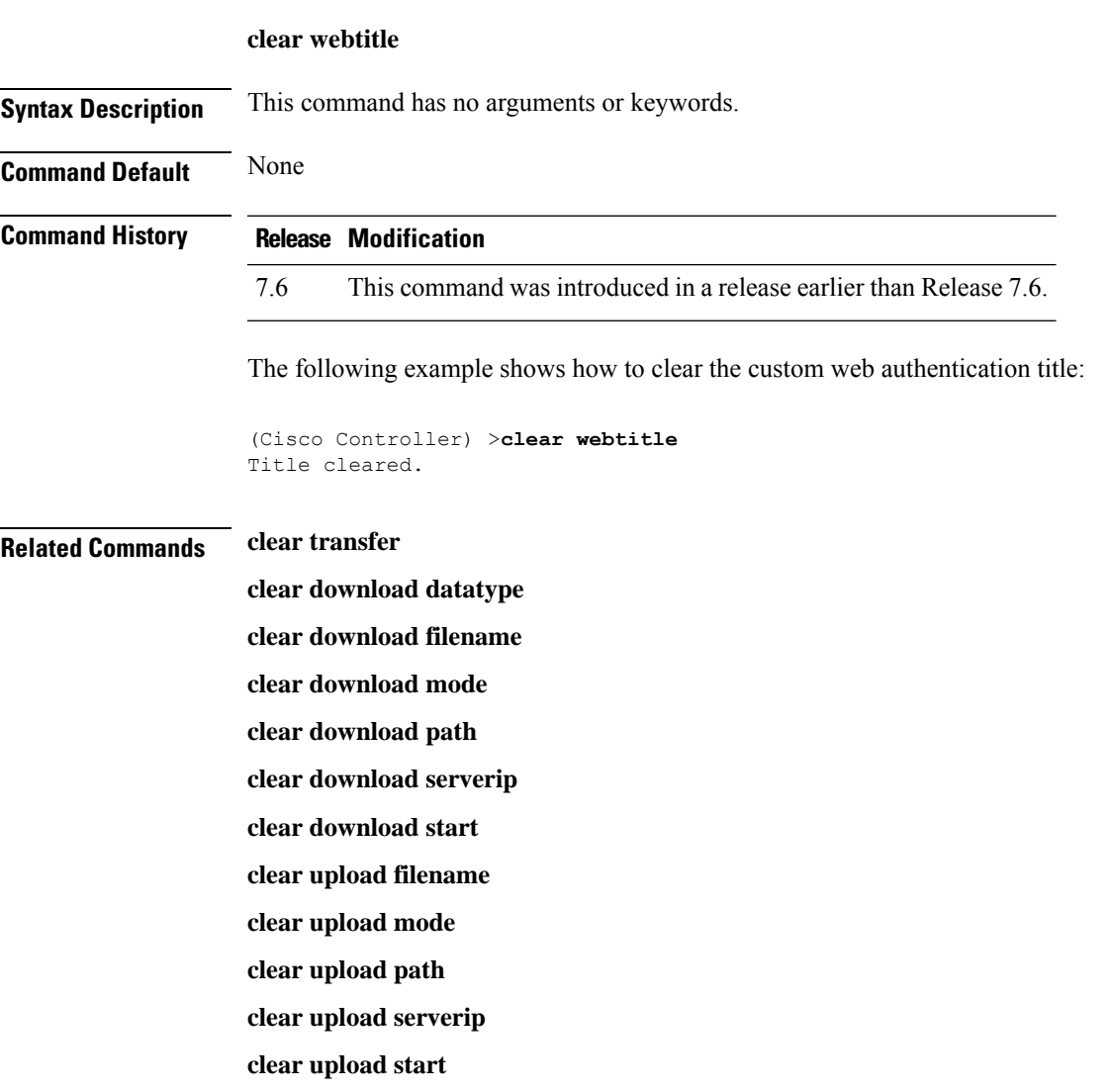

 $\mathbf{l}$ 

ı